## **Como añadir llaves de repositorios APT en la distribución Canaima GNU/Linux**

**Receta N.º 12**

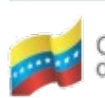

Gobierno Bolivariano Ministerio del Poder Popular contro Nacional de<br>de Venezuela de Venezuela

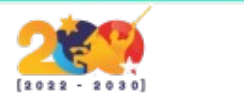

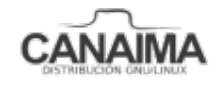

## **Como añadir llaves de repositorios APT en la distribución Canaima GNU/Linux.**

La presente receta tiene como objetivo enseñar a los usuarios el paso a paso para añadir llaves de repositorios APT en la distribución de software libre venezolana Canaima GNU/Linux.

- **1.-** Accede a la terminal.
- **2.-** Ingresa al usuario **Root** utilizando el comando **su** o **sudo su.**

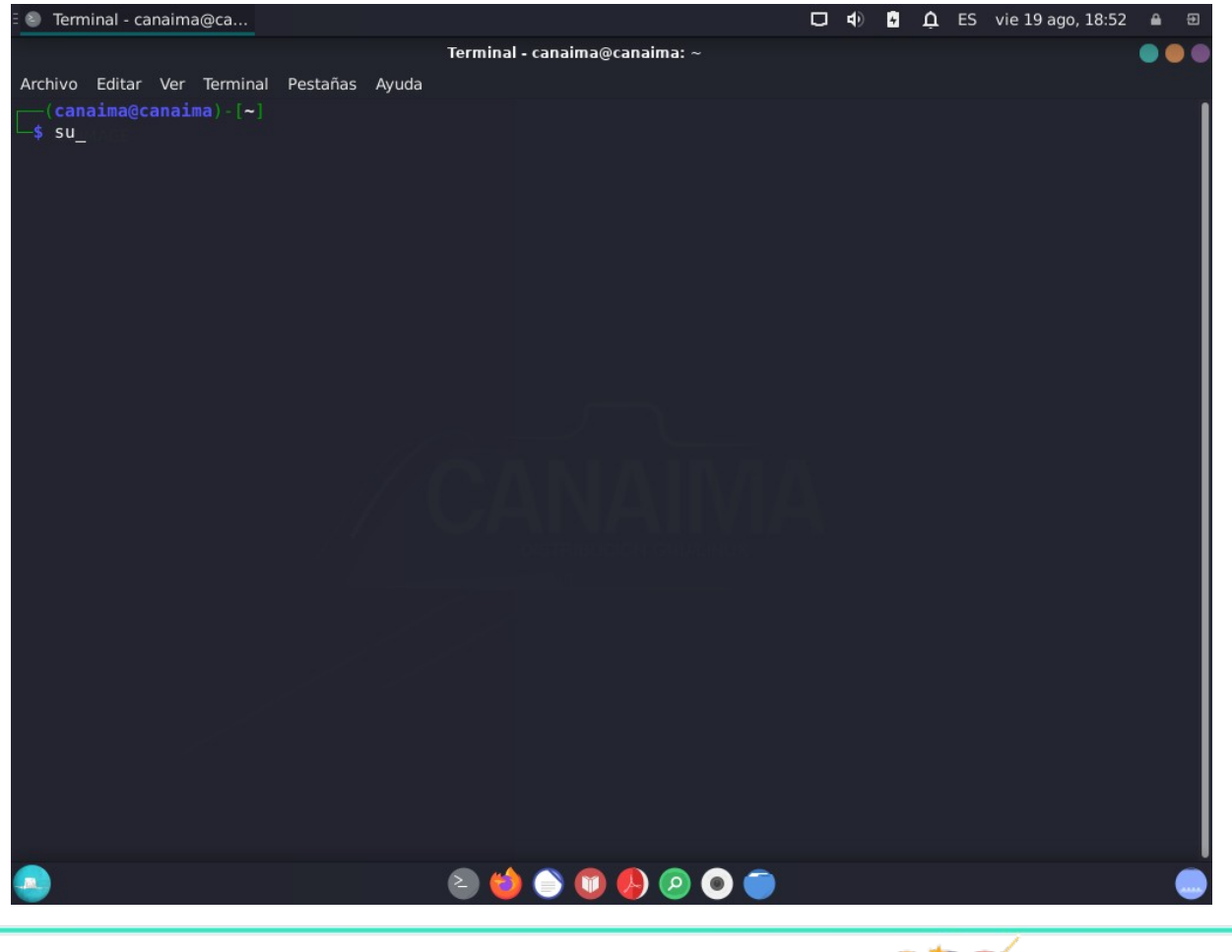

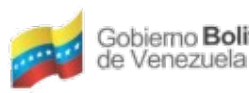

Gobierno Bolivariano | Ministerio del Poder Popular | Centro Nacional de<br>de Venezuela

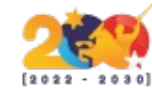

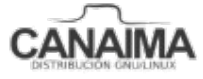

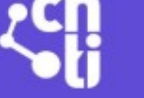

**3.-** Descarga **wget** a través del comando **apt-get install wget**

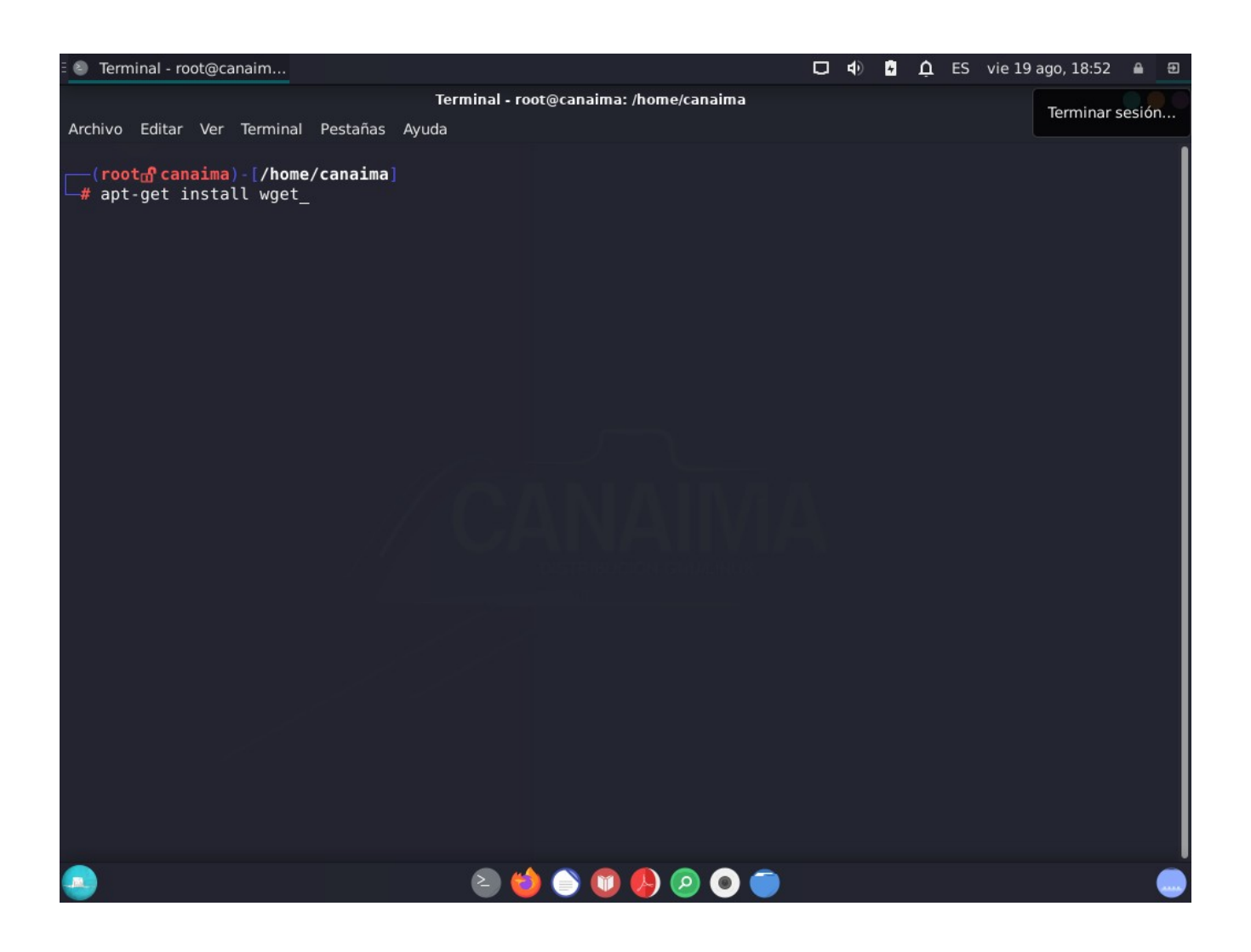

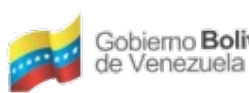

Gobierno Bolivariano Ministerio del Poder Popular contro Nacional de Venezuela

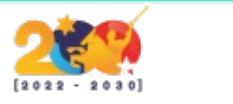

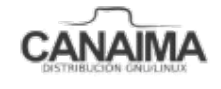

4.- Descarga y añade la llave del repositorio deseado con el siguiente comando wget -O http://repositorio.softwarelibre.gob.ve/canaima/key repocanaima.gpg.key | sudo aptkey add

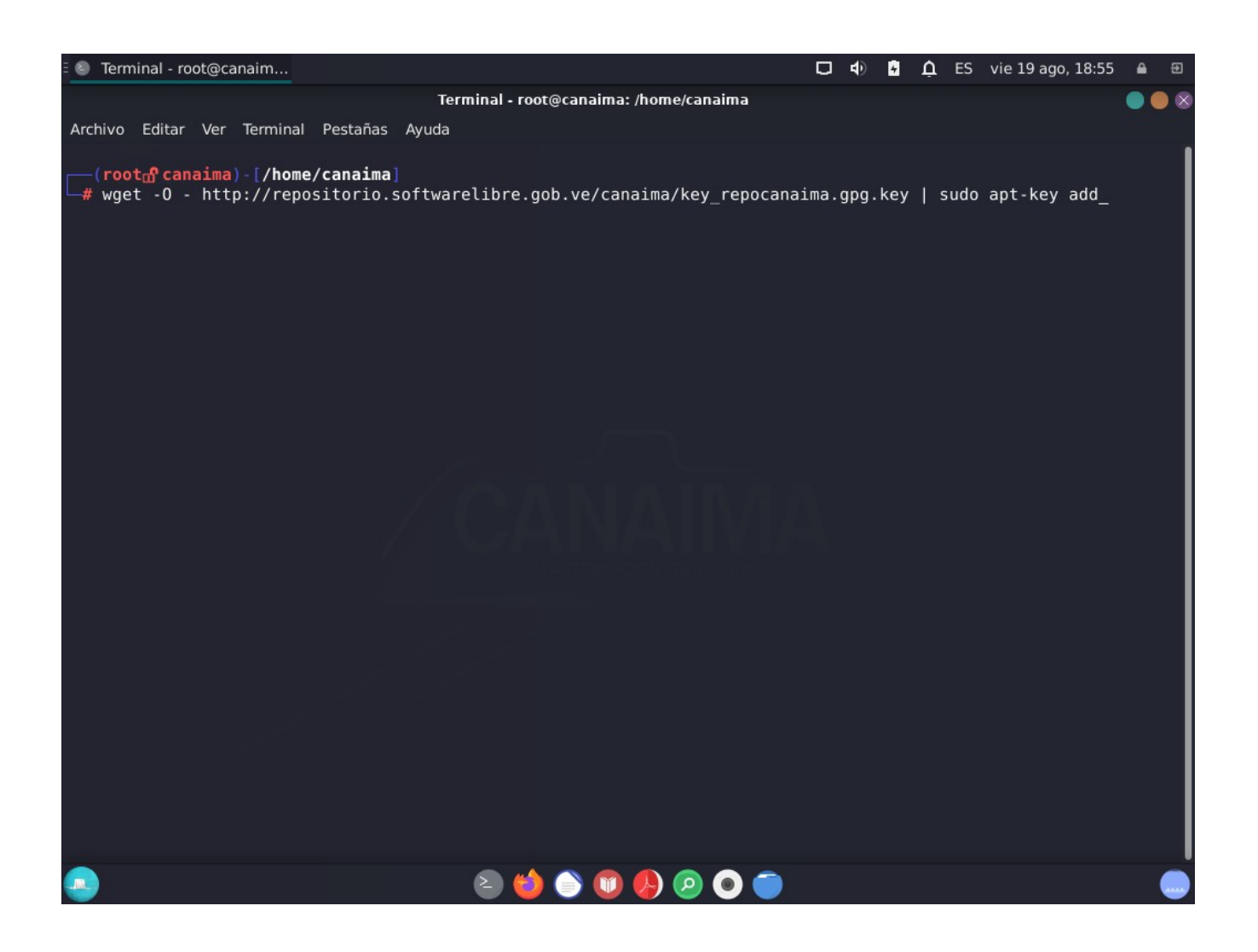

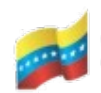

Gobierno Bolivariano Ministerio del Poder Popular Centro Nacional de<br>de Venezuela de Venezuela

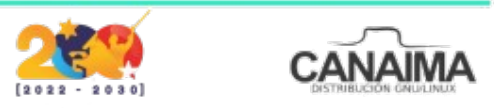

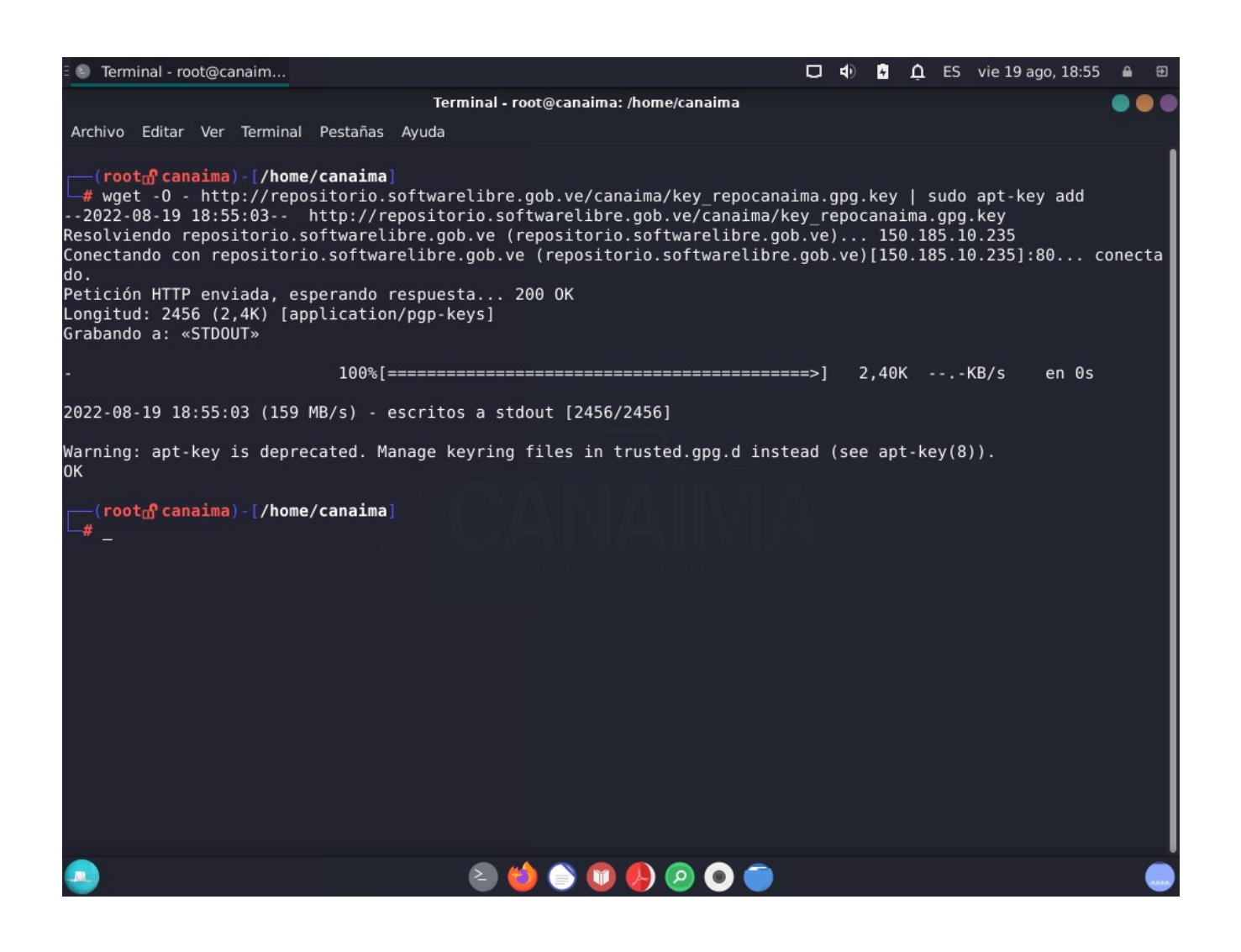

**NOTA:** El enlace debe ser el archivo .key a descargar, que es dónde se encuentra la llave que deseamos agregar a la distribución.

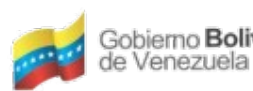

Gobierno **Bolivariano** Ministerio del Poder Popular Centro Nacional de<br>de Venezuela

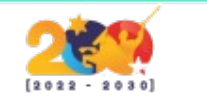

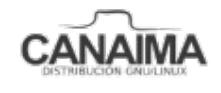

**5.-** Después de haber añadido la llave debe actualizar la lista de repositorios.

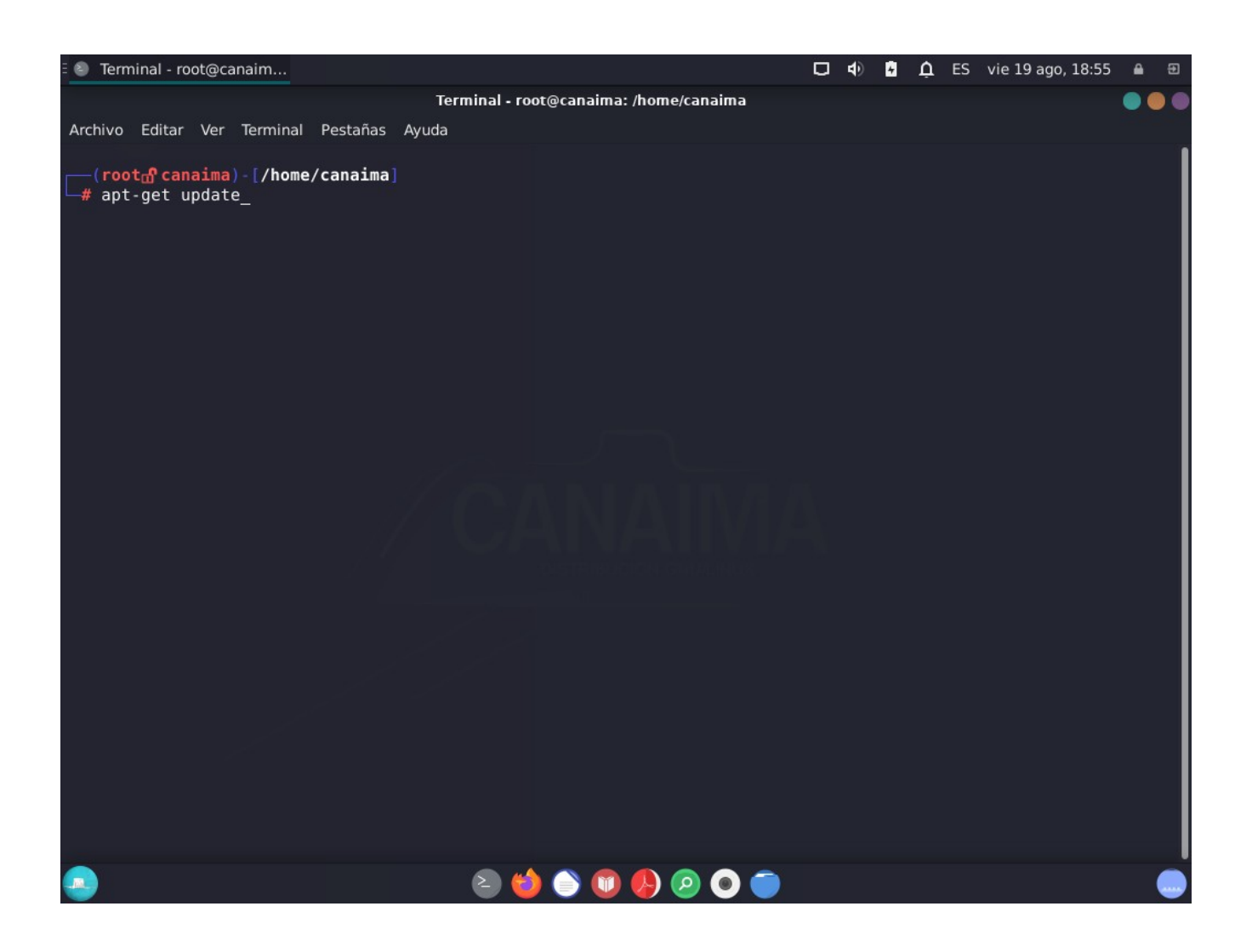

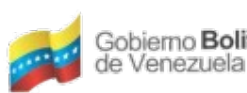

Gobierno Bolivariano Ministerio del Poder Popular contro Nacional de Venezuela

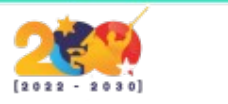

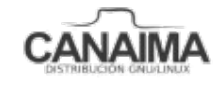

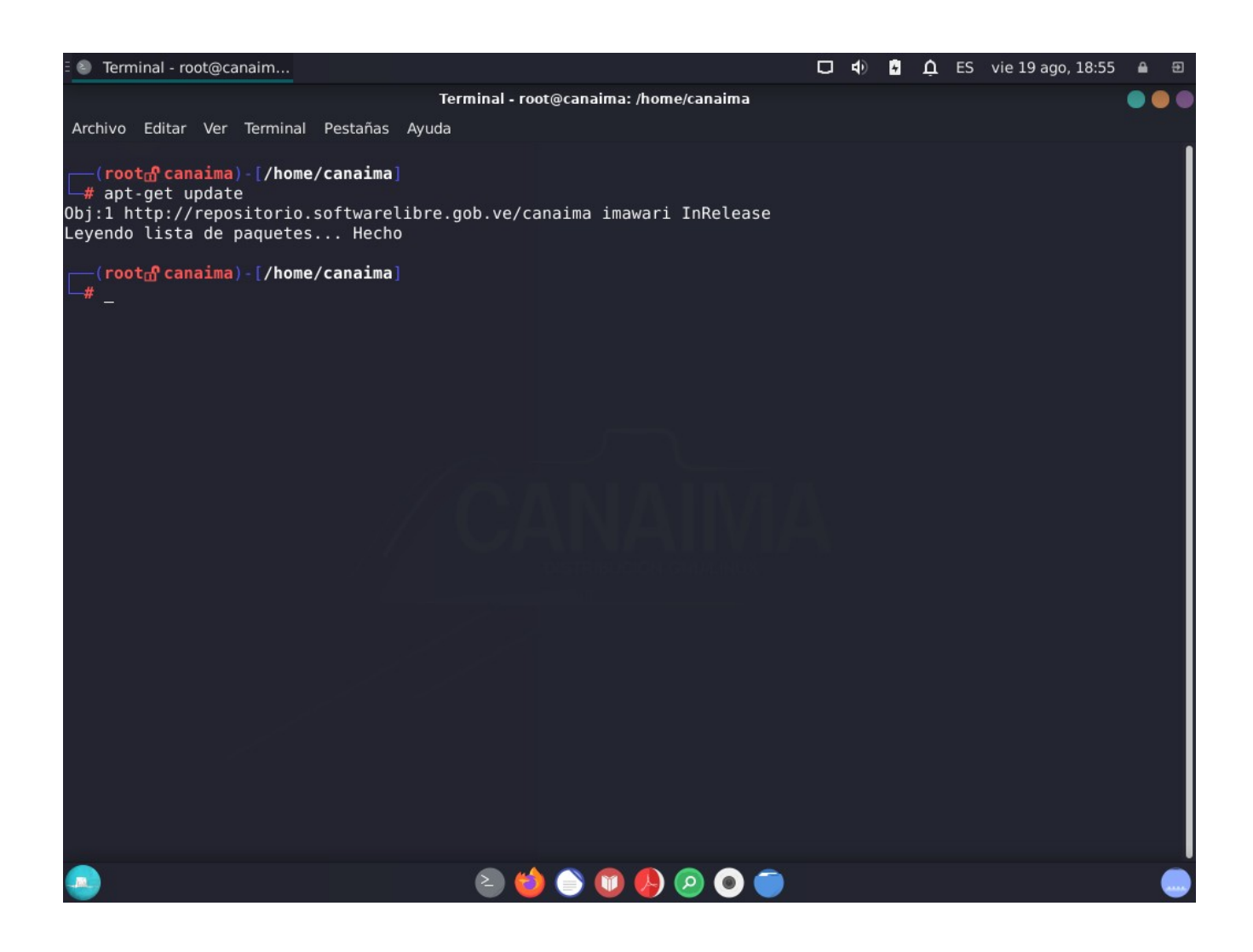

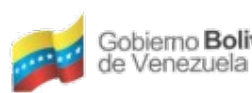

Gobierno Bolivariano Ministerio del Poder Popular Centro Nacional de<br>de Venezuela para Ciencia y Tecnología Tecnologías de Información (CNTI)

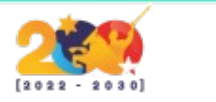

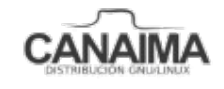